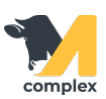

## **Выполнить браковку**

1. Откройте раздел Главное и выберите События.

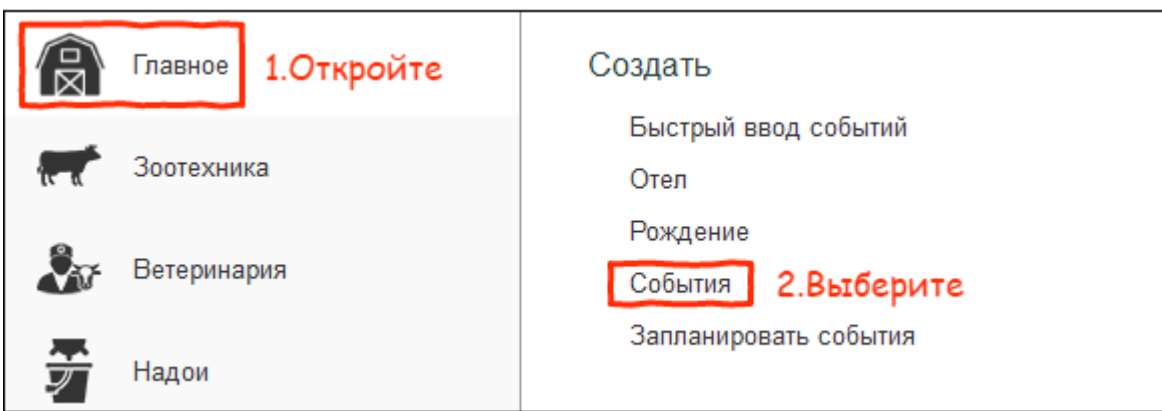

2. В поле [Вид события](http://m-complex.org/help/2723/102896/) выберите Браковка.

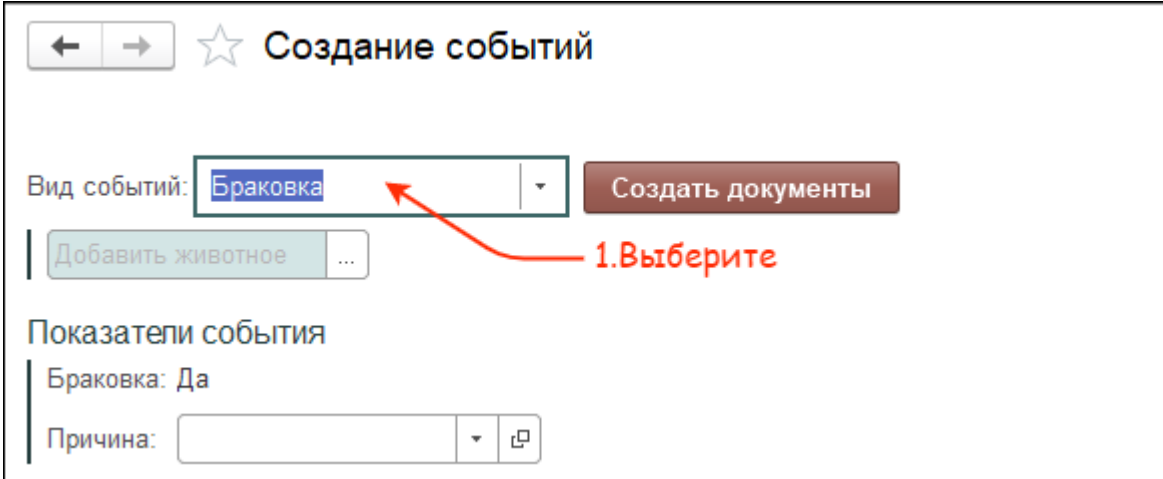

3. Выберите одного или нескольких животных. Установите причину браковки и нажмите кнопку Создать документы.

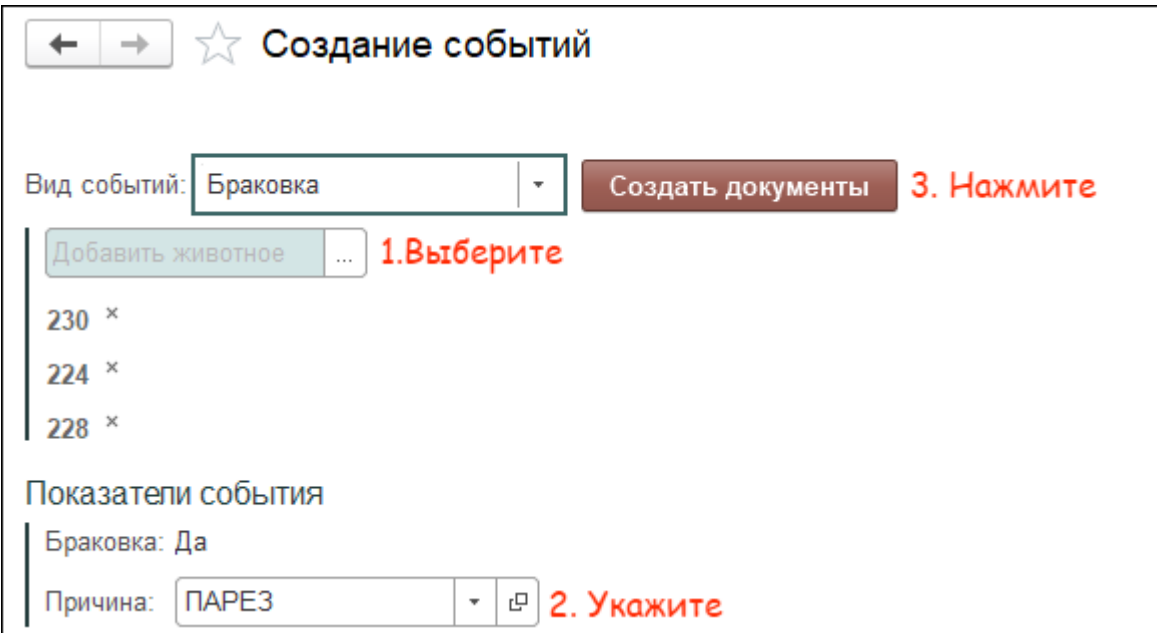

4. В поле Дата выполнения укажите сегодняшнее число. Нажмите кнопку ОК.

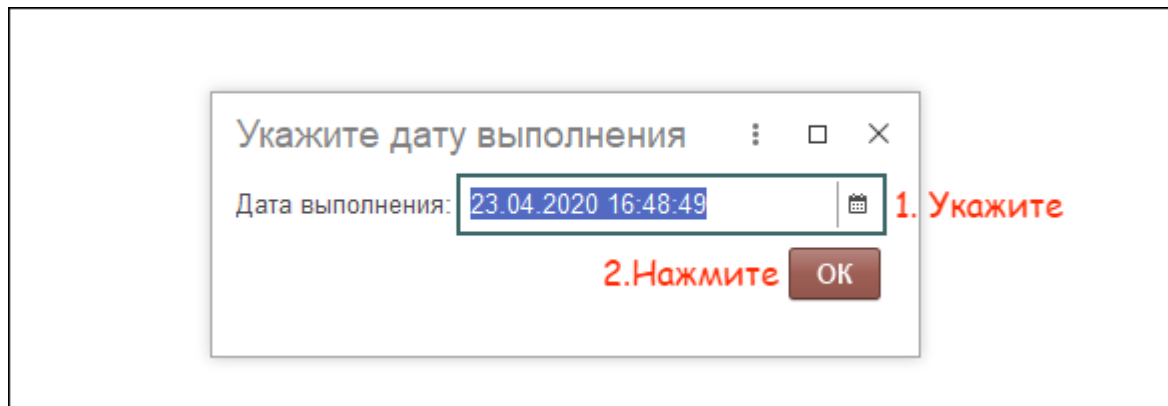

Итог:

- животное выбраковано
- для животного отменены события по воспроизводству
- животное исключено для автоматического подбора в схемах синхронизации